# Rotman

# INTRO TO R PROGRAMMING R Tutorial (RSM456) – Session 2

January 15, 2024 Prepared by Jay Cao / [TDMDAL](https://www.rotman.utoronto.ca/FacultyAndResearch/EducationCentres/TDMDAL/)

Website:<https://tdmdal.github.io/r-intro-2024-winter/>

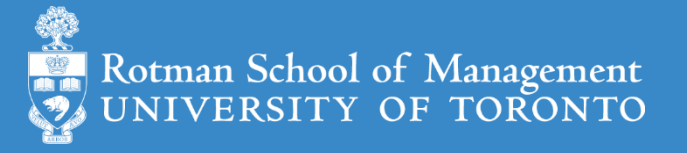

### Plan

- Descriptive statistics
- T-test
- Linear regression

### Description Statistics

- mean(df\$col1), median(df\$col1), var(df\$col1), sd(df\$col1)
- cor(df\$col1, df\$col2) or cor(df[c("col1", "col2", "col3")])
- Simple histogram: hist(df\$col1)
- Simple scatter plot: plot(df\$col1, df\$col2)

#### T-test

#### • A hypothesis test for evaluating means of one or two populations

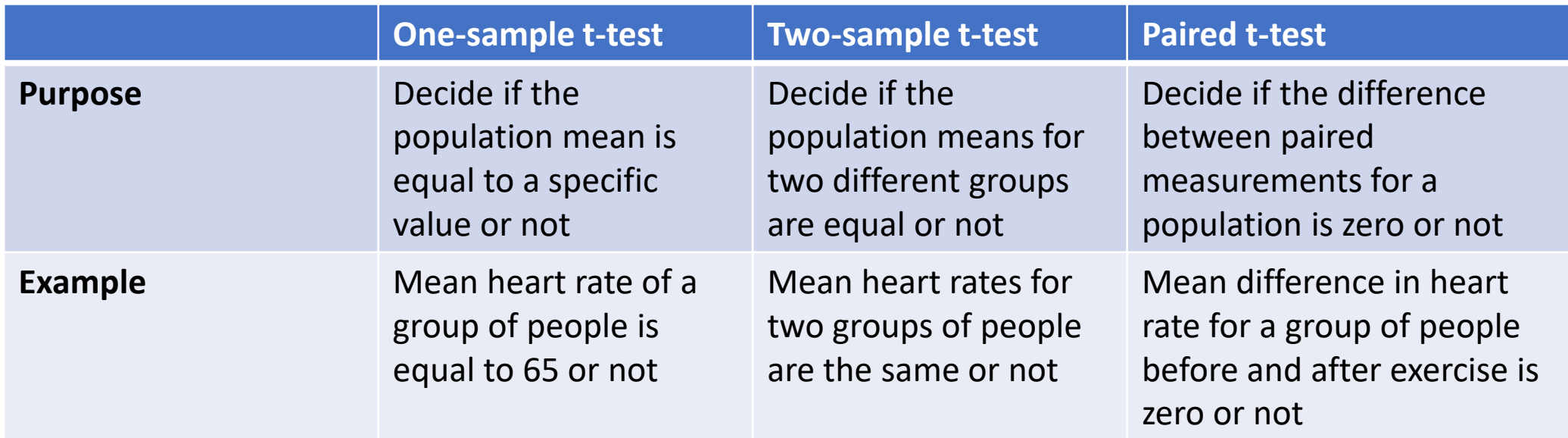

• Note: t-test in regression analysis

Source and full table: [https://www.jmp.com/en\\_ca/statistics-knowledge-portal/t-test.html](https://www.jmp.com/en_ca/statistics-knowledge-portal/t-test.html)

# T-test in R, [t.test\(\)](https://stat.ethz.ch/R-manual/R-devel/library/stats/html/t.test.html)

• One-sample

t.test( $x$  = heart rate, mu = 71, alternative ="two.sided")

- Two-sample  $t.test(x = heart_rate\_group1, y = heart_rate_group2,$  $alt\overline{e}$ rnat $\overline{1}$ ve = "two.sided")
- Paired

t.test(x = heart\_rate\_before\_ex, y = heart\_rate\_after\_ex, alternative = "two.sided", paired = TRUE)

R t-test() document:<https://stat.ethz.ch/R-manual/R-devel/library/stats/html/t.test.html>

# Linear Regression - Housing Price & Clean Air

- Manipulate data
	- Load data
	- Create new columns
	- Filter columns and rows
- Build models
	- Multiple linear regressions
- Report and graph
	- Plot a few graphs
	- Report regression results

Obs: 506

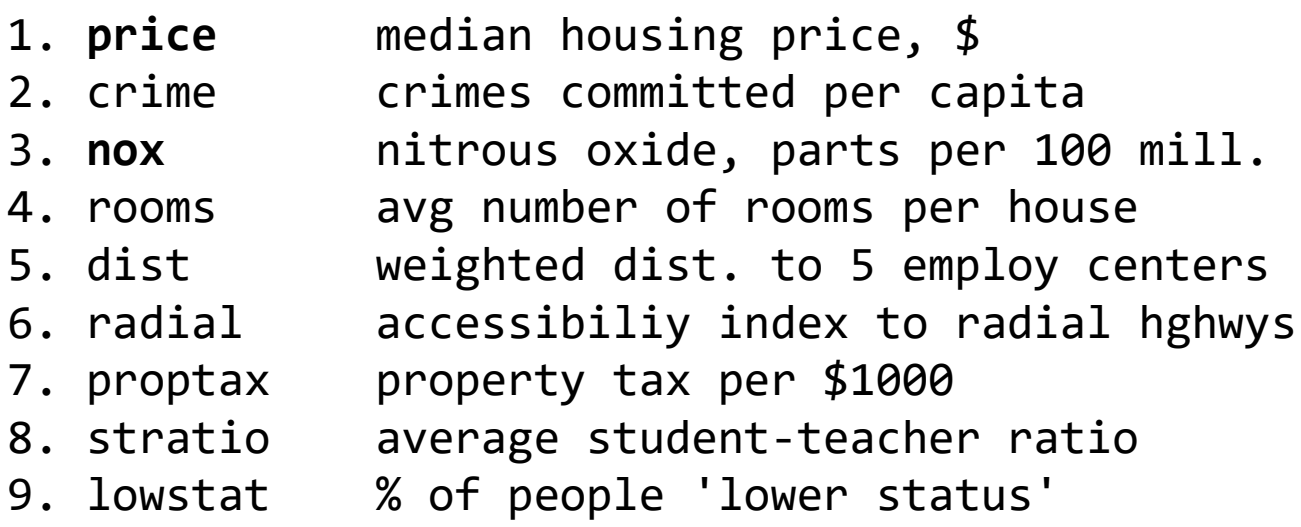

# Choice 1: Use Only Base R packages

- Manipulate data
	- Load data ([read.csv\(\)](https://stat.ethz.ch/R-manual/R-devel/library/utils/html/read.table.html))
	- Create new columns ([base R data frame manipulation](https://stat.ethz.ch/R-manual/R-devel/library/base/html/Extract.data.frame.html))
	- Filter columns and rows ([base R data frame manipulation](https://stat.ethz.ch/R-manual/R-devel/library/base/html/subset.html))
- Build models
	- Multiple regression  $(\ln($  ) from stats library in R base)
- Report and graph
	- Base R plot system, [plot\(\)](https://stat.ethz.ch/R-manual/R-devel/library/base/html/plot.html)
	- Base R summary () function
- A Note on Predictive Analysis
	- Train and test (or validation) split
	- Predict on test data and obtain evaluation measures of interest

# Choice 2: Use 3-party Packages (Optional)

- Manipulate data ([tidyverse](https://www.tidyverse.org/) eco-system)
	- Load data (read csv() from the [readr](https://readr.tidyverse.org/index.html))
	- Create new columns ([mutate\(\)](https://dplyr.tidyverse.org/reference/mutate.html) from [dplyr](https://dplyr.tidyverse.org/))
	- Filter columns and rows ([select\(\)](https://dplyr.tidyverse.org/reference/select.html) and [filter\(\)](https://dplyr.tidyverse.org/reference/filter.html) from [dplyr](https://dplyr.tidyverse.org/))
- Build models
	- Multiple regression  $(\ln($  ) from stats library in R base)
- Report and graph
	- Graph using [ggplot2](https://ggplot2.tidyverse.org/) and some of its [extensions](https://exts.ggplot2.tidyverse.org/gallery/)
	- Build a publication-ready table ([huxreg\(\)](https://hughjonesd.github.io/huxtable/huxreg.html) from [huxtable](https://hughjonesd.github.io/huxtable/index.html) library)

### Load a CSV file

• Choice1: **[read.csv\(\)](https://stat.ethz.ch/R-manual/R-devel/library/utils/html/read.table.html)** from Base R's utils library (load into dataframe)

```
read.csv(file)
```

```
e.g. hprice <- read.csv("hprice.csv")
```
• Choice 2: read csv() from [tidyverse](https://www.tidyverse.org/)'s [readr](https://readr.tidyverse.org/index.html) library (load into tibble/dataframe)

read csv(file)

e.g. hprice <- read\_csv("hprice.csv")

# Data Frame Manipulation – Base R vs dplyr

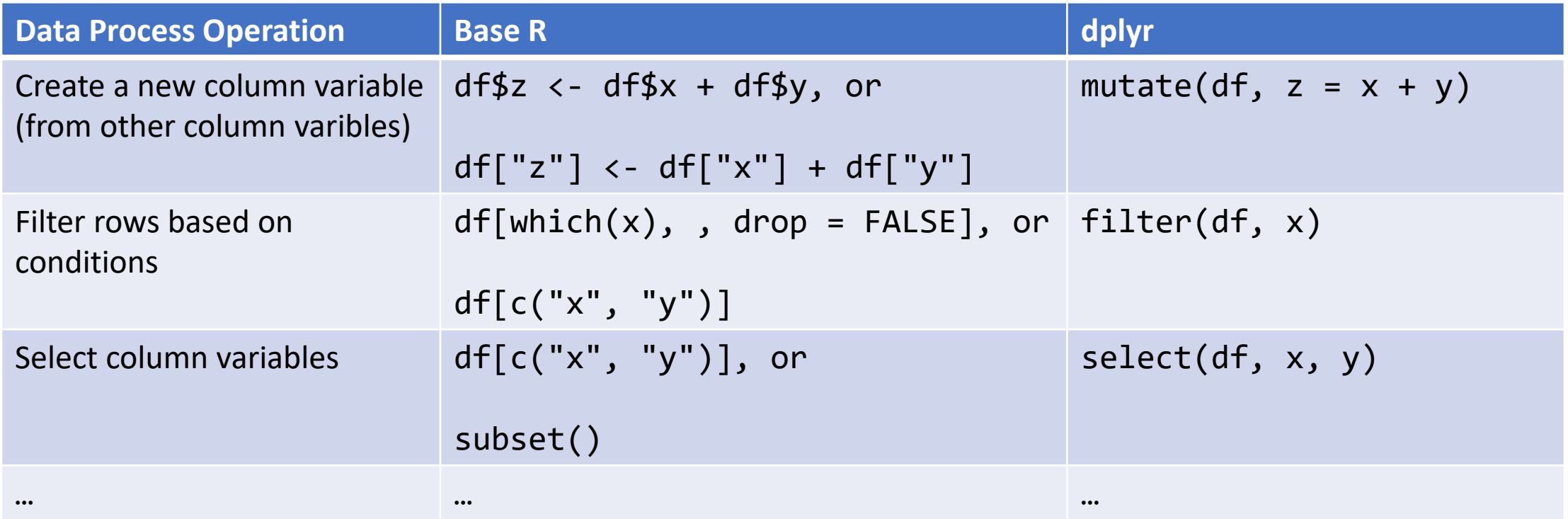

Source:<https://dplyr.tidyverse.org/articles/base.html>

# Data Manipulation: [dplyr](https://dplyr.tidyverse.org/) basics

• Filter observations (rows): **[filter\(\)](https://dplyr.tidyverse.org/reference/filter.html)**

**filter(my\_dataframe, condition1, …)**

e.g., hprice\_reg <- filter(hprice, price > 20000)

• Create new variables: **[mutate\(\)](https://dplyr.tidyverse.org/reference/mutate.html)**

**mutate(my\_dataframe, new\_var1 =** *expression1, …***)** e.g., hprice\_reg <- mutate(hprice\_reg, lprice = log(price))

• Select variables (columns): **[select\(\)](https://dplyr.tidyverse.org/reference/select.html)**

**select(my\_dataframe, var1, …)**

e.g., hprice\_reg <- select(hprice\_reg, lprice, rooms)

Ref. Base R vs dplyr [data frame manipulation.](https://dplyr.tidyverse.org/articles/base.html)

### Data Manipulation: Data Pipe (%>%)

hprice reg  $\leftarrow$  filter(hprice, price > 20000) hprice reg  $\leftarrow$  mutate(hprice reg, lprice = log(price)) hprice reg <- select(hprice reg, lprice, rooms)

```
hprice_reg <- hprice %>%
 filter(price > 20000) %>%
mutate(lprice = log(price)) %>%
 select(lprice, rooms)
```
# Regression

• Multiple regressions:  $\frac{lm(\cdot)}{l}$  from stats library in base R

my\_model 
$$
\leftarrow \text{lm}(y \sim x1 + x2, \text{ data})
$$
  

$$
Y_i = \beta_0 + \beta_1 X_1 + \beta_2 X_2 + \epsilon_i
$$

my\_model <-  $lm(y \sim x1 + x2 + I(x1 * x2)$ , data)  $Y_i = \beta_0 + \beta_1 X_1 + \beta_2 X_2 + \beta_3 X_1 X_2 + \epsilon_i$ 

• Regression result summary: summary()

Ref.<https://faculty.chicagobooth.edu/richard.hahn/teaching/FormulaNotation.pdf>

# Report

- Choice 1: Summary table (Base R)
	- Summary for  $\text{Im}()$ : summary(my\_model)
- Choice 2: publication-ready table: [huxreg\(\)](https://hughjonesd.github.io/huxtable/huxreg.html) from [huxtable](https://hughjonesd.github.io/huxtable/index.html) library

huxtable(my model1, my model2, …)

Ref.<https://hughjonesd.github.io/huxtable/huxreg.html>

### Read the Regression Report

#### Call:

```
lm(formula = lprice ~ lnov + rooms + I(rooms^2) +stratio, data = hprice_reg)
```
#### Residuals:

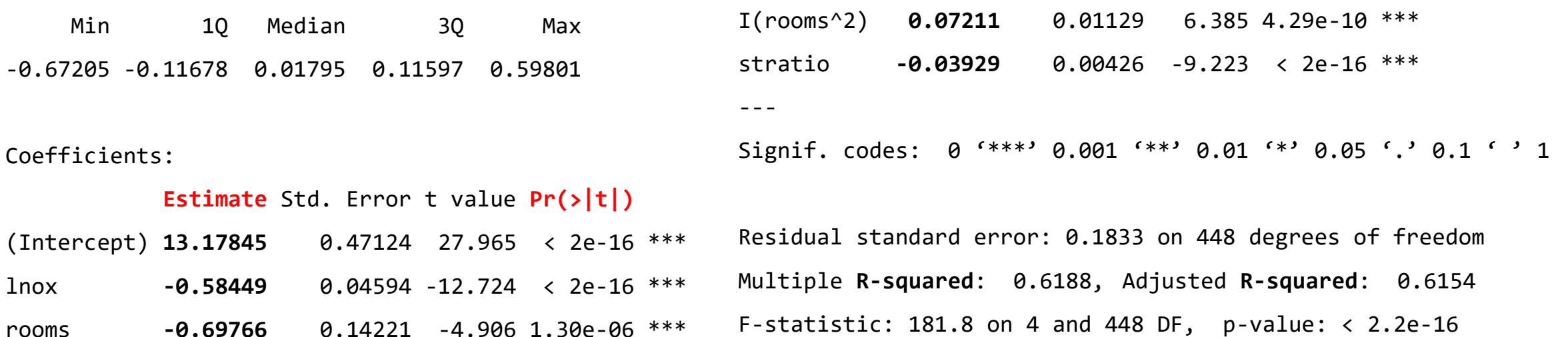

…

#### Interpret Regression Result (Coefficients)

• 
$$
y = \hat{\beta}_0 + \hat{\beta}_1 x_1 + \hat{\beta}_2 x_2
$$
 ( $x_1$  is continuous)  
\n•  $y = \hat{\beta}_0 + \hat{\beta}_1 x_1 + \hat{\beta}_2 x_2$  ( $x_1$  is categorical, say, 0 or 1)

• 
$$
\log(y) = \hat{\beta}_0 + \hat{\beta}_1 x_1 + \hat{\beta}_2 x_2
$$
 (y is log-transformed)

• 
$$
y = \hat{\beta}_0 + \hat{\beta}_1 \log(x_1) + \hat{\beta}_2 x_2
$$
 (*x*<sub>1</sub> is log-transformed)

•  $\log(y) = \hat{\beta}_0 + \hat{\beta}_1 \log(x_1) + \hat{\beta}_2 x_2$  (y and  $x_1$  are log-transformed)

• 
$$
y = \hat{\beta}_0 + \hat{\beta}_1 x_1 + \hat{\beta}_2 x_2 + \hat{\beta}_3 x_1 x_2
$$
 (an interactive term)

Ref. [https://stats.oarc.ucla.edu/other/mult-pkg/faq/general/faqhow-do-i-interpret-a-regression-model-when](https://stats.oarc.ucla.edu/other/mult-pkg/faq/general/faqhow-do-i-interpret-a-regression-model-when-some-variables-are-log-transformed/)[some-variables-are-log-transformed/](https://stats.oarc.ucla.edu/other/mult-pkg/faq/general/faqhow-do-i-interpret-a-regression-model-when-some-variables-are-log-transformed/)

# A Note on Predictive Analysis

- Causal vs predictive analysis
- Training and test (validation) data split
- Three Steps
	- 1. randomly split the data into training and test set.
	- 2. train/estimate a model on training set.
	- 3. Evaluate the estimated model on test set, i.e., predict on the test set, and obtain evaluation measures of interest.